## 電子申請の方法

1 パソコンやスマートフォンを使用して「ぴったりサービス」のホームページ にアクセスしてください。

ぴったりサービスはこちら↓

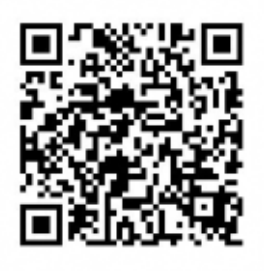

2 市町村「田原市」と、カテゴリ「救急・消防」を選択し、検索をクリック してください。

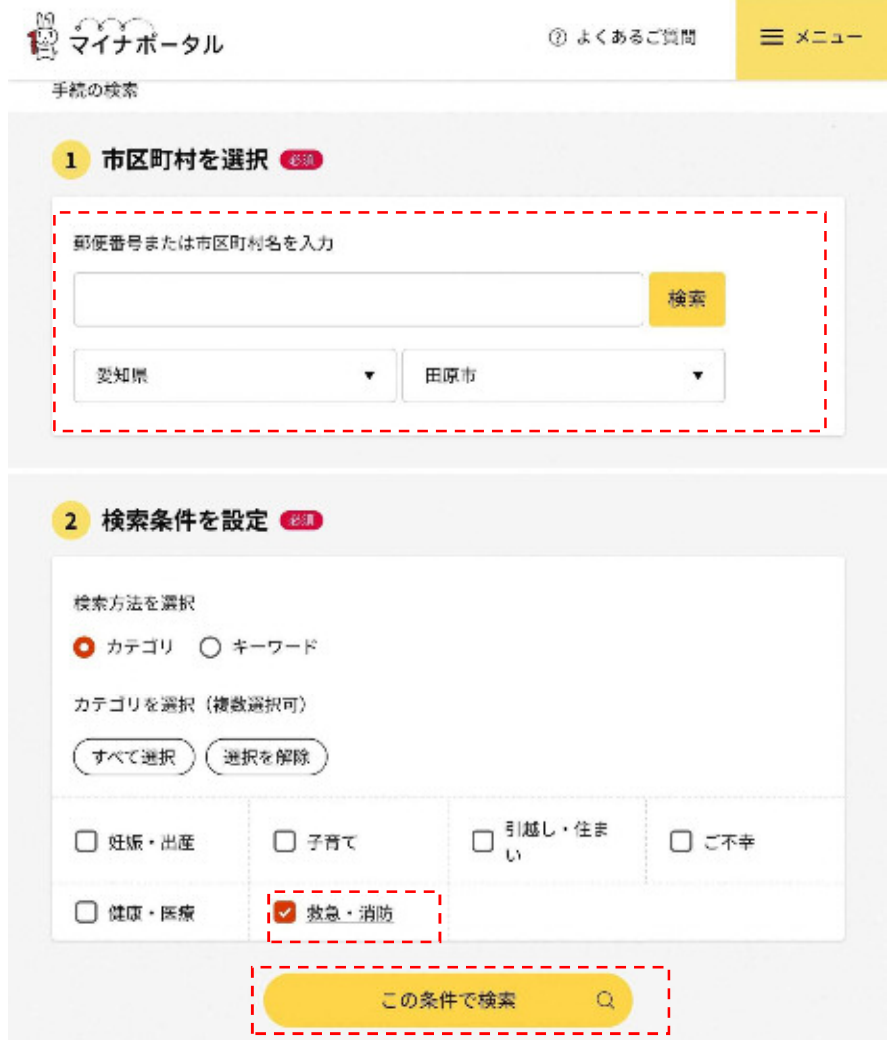